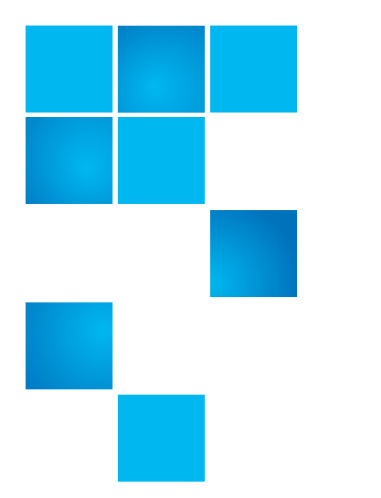

## **Product Bulletin 84**

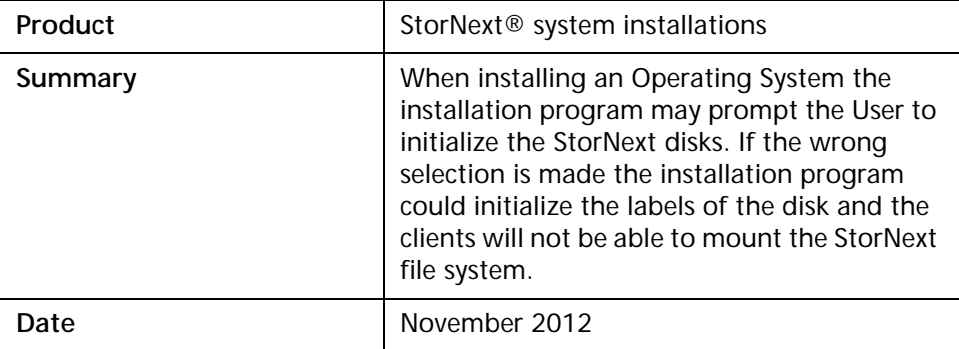

**Problem** The Operating System Installation program may not recognize the StorNext file system disk labels so when installing the operating system it could prompt the user to initialize the disks

**Symptoms** If you choose to reinstall your Operating System your clients may not be able to mount the StorNext file system.

**Solution** The StorNext file system disks should be detached during the Operating System installation process so they are not detected and accidently re-initialized. Here are the steps to take:

- **1** Power off the system on which you are installing the Operating System.
- **2** Detach the disks, either physically or through zoning the fibre channel from the machine.
- **3** Restart the installation.

© 2012 Quantum Corporation. All rights reserved. 6-00960-125 Rev A, November 2012

Quantum, the Quantum logo, DLT, DLTtape, the DLTtape logo, SuperLoader, Scalar, StorNext, and DXi are registered trademarks of Quantum Corporation, registered in the U.S. and other countries. All other trademarks are the property of their respective companies. Specifications are subject to change without notice.

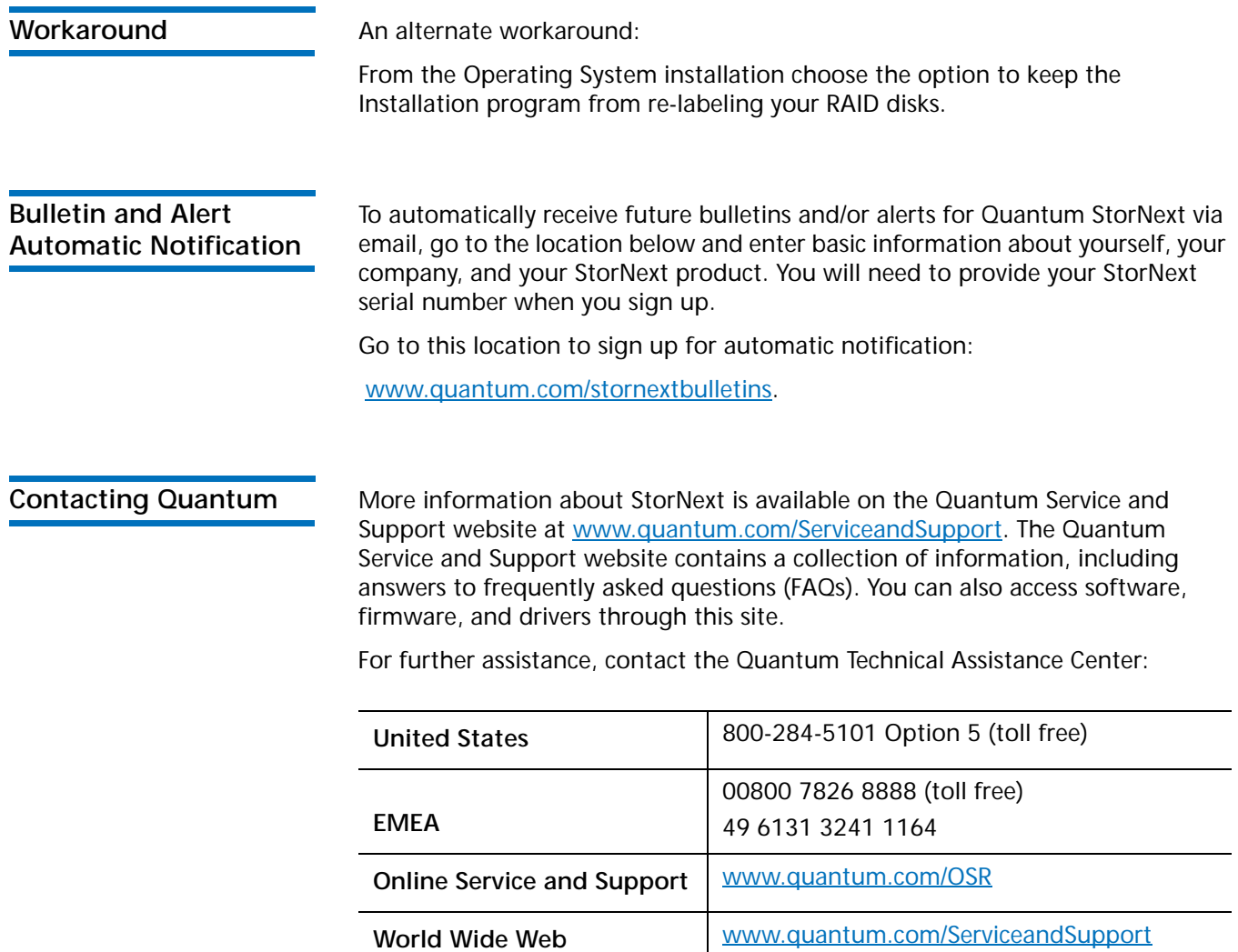

(Local numbers for specific countries are listed on the Quantum Service and Support Website.)